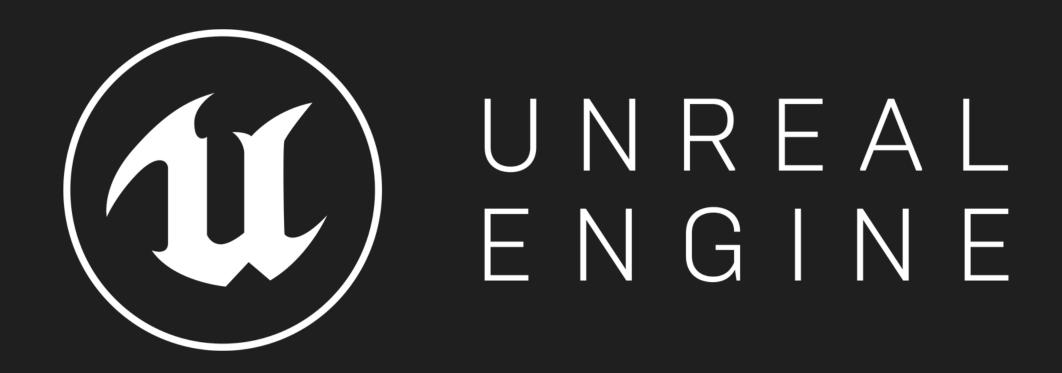

Stylized Character Creation in UE4 Mobile Games

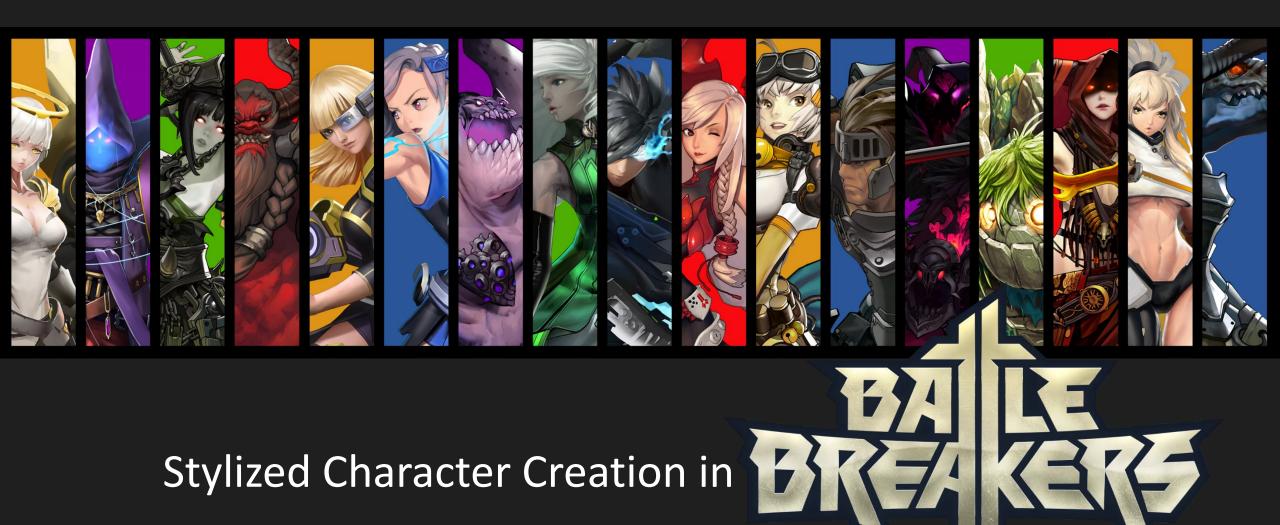

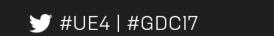

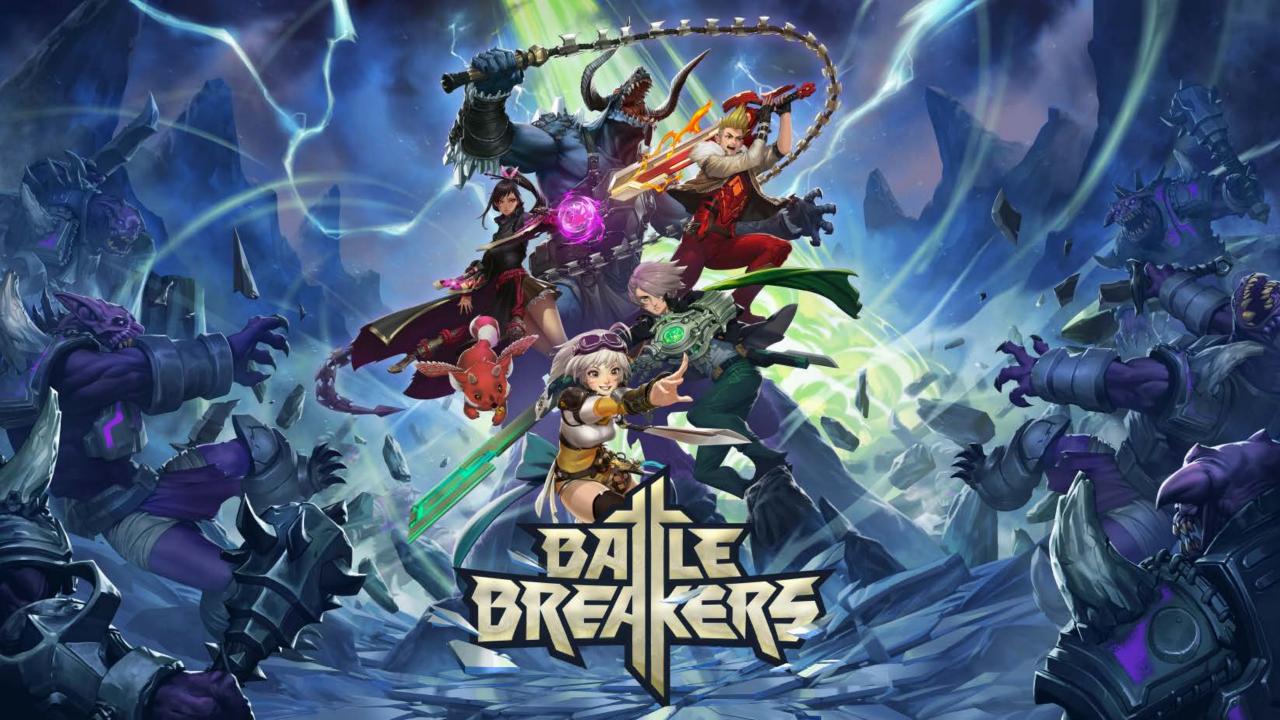

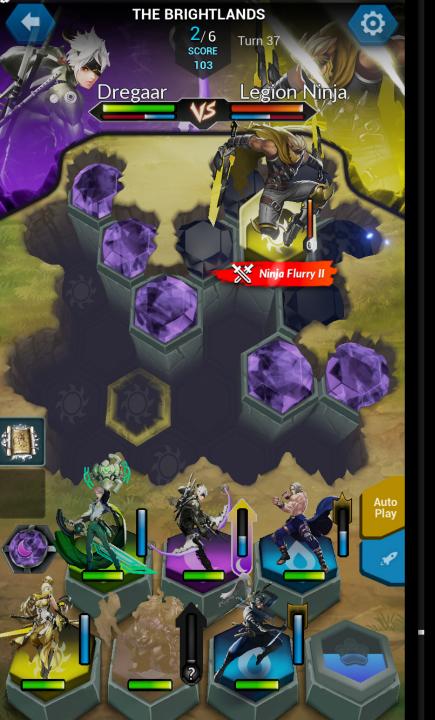

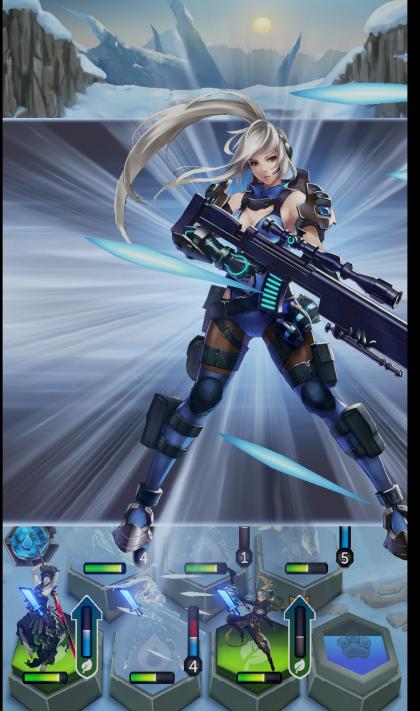

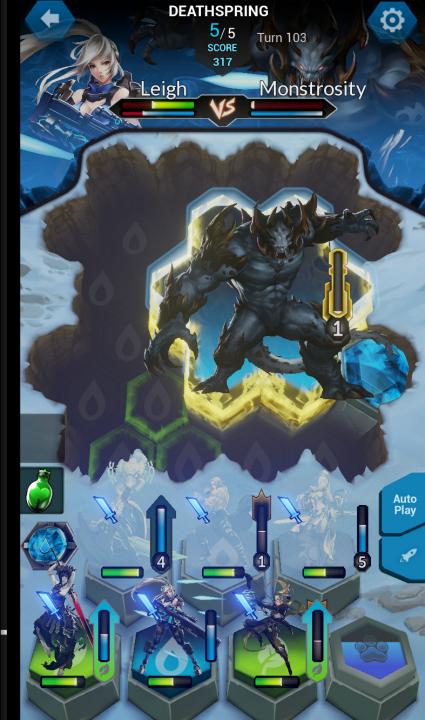

### Project Timeline:

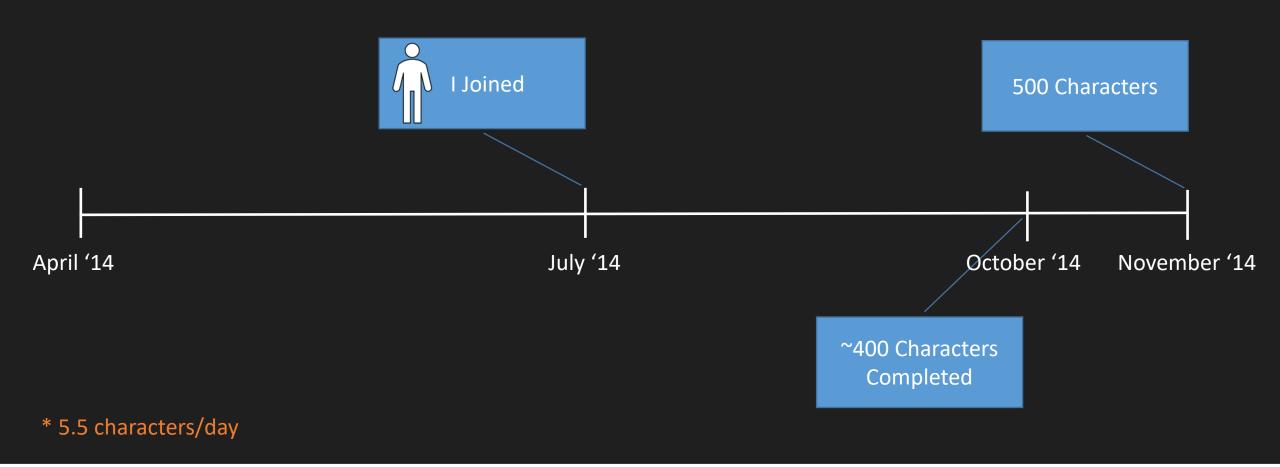

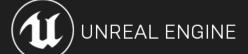

#### Project Timeline:

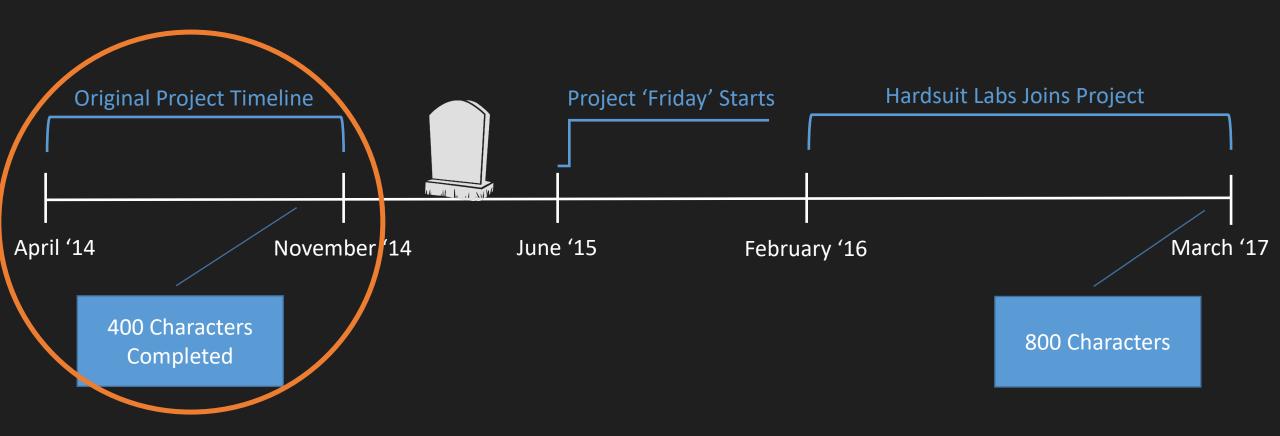

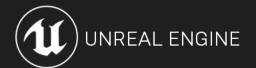

Characters are playable, collectible

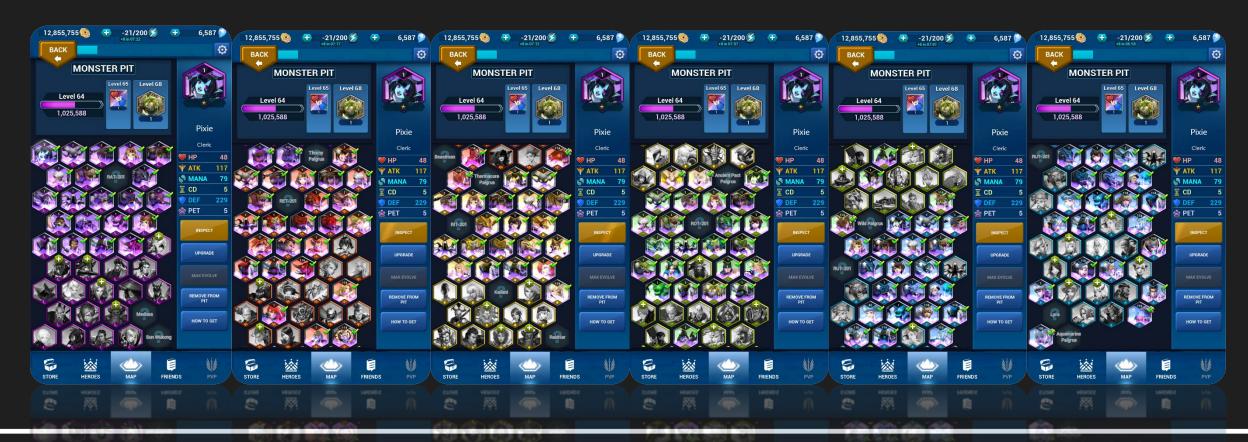

- Characters are playable, collectible
- Characters have tiered variants

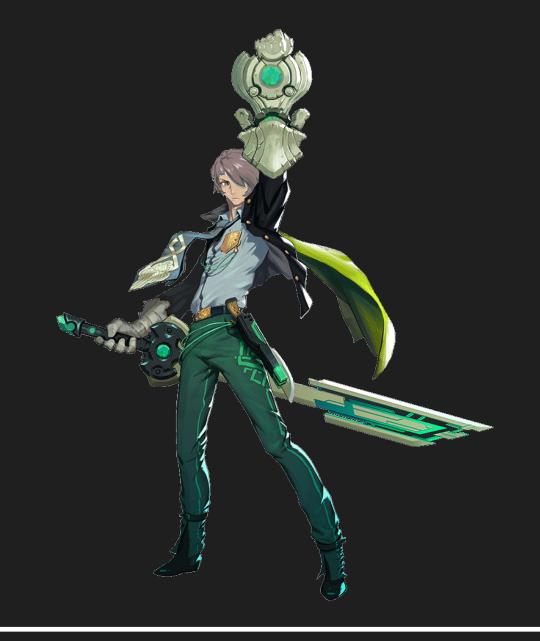

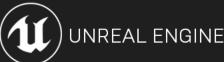

- Characters are playable, collectible
- Characters have tiered variants
- Characters can have elemental variants

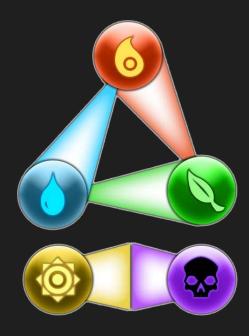

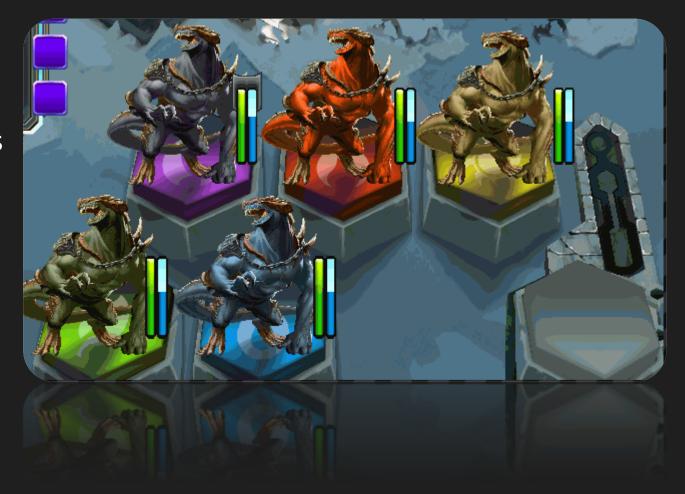

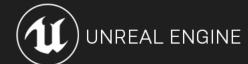

- Characters are playable, collectible
- Characters have tiered variants
- Characters can have elemental variants
- Same art used for in-game, menus, etc.

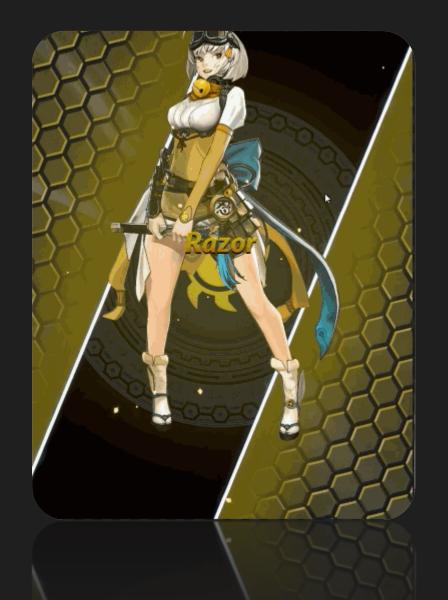

- Static Portraits
  - \*prototyped using Fortnite assets

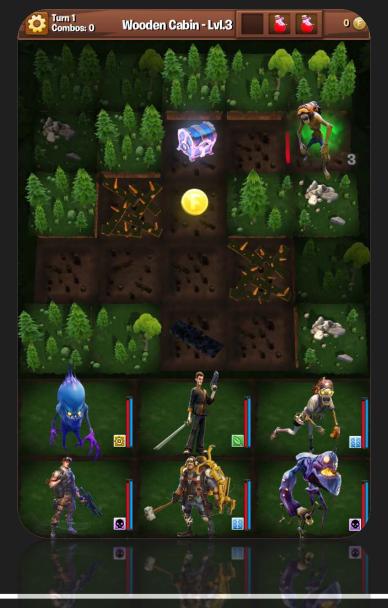

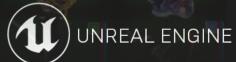

- Static Portraits
- Chibi Style

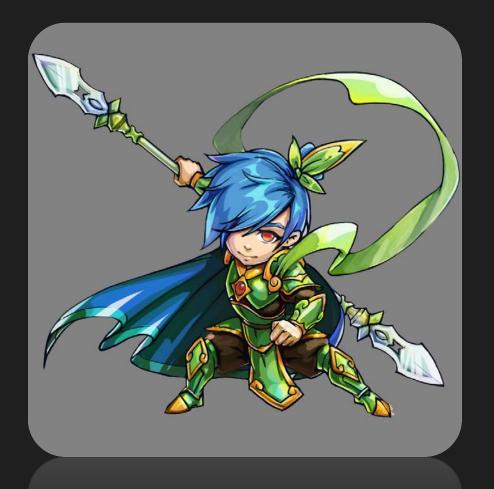

- Static Portraits
- Chibi Style
- 2.5D High Quality Art

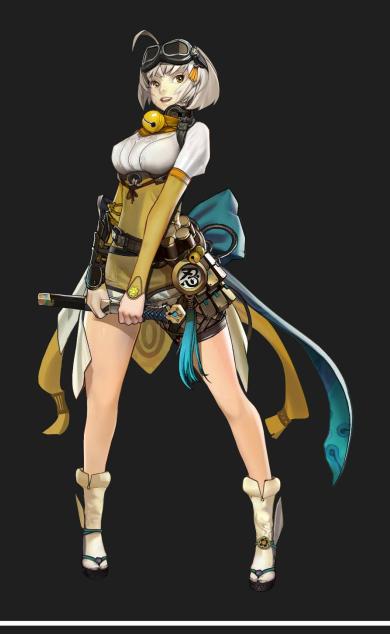

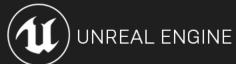

- Static Portraits
- Chibi Style
- 2.5D High Quality Art
- Characters Animate

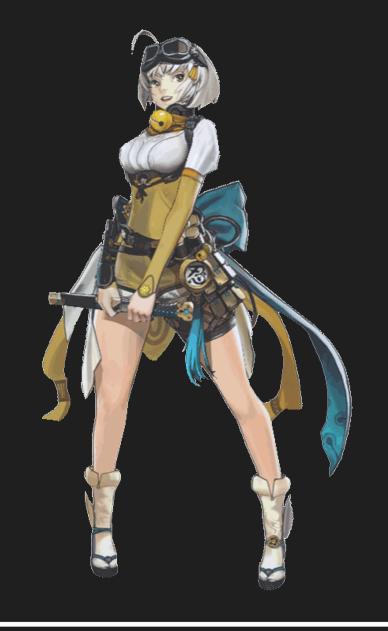

### Character Pipeline:

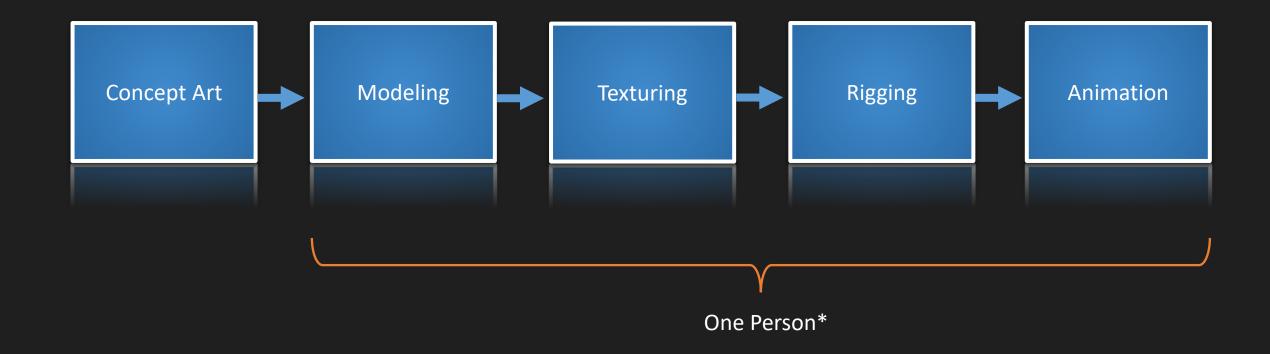

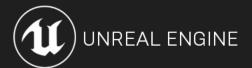

### Concept Art:

Receive hero sketch from concept artist

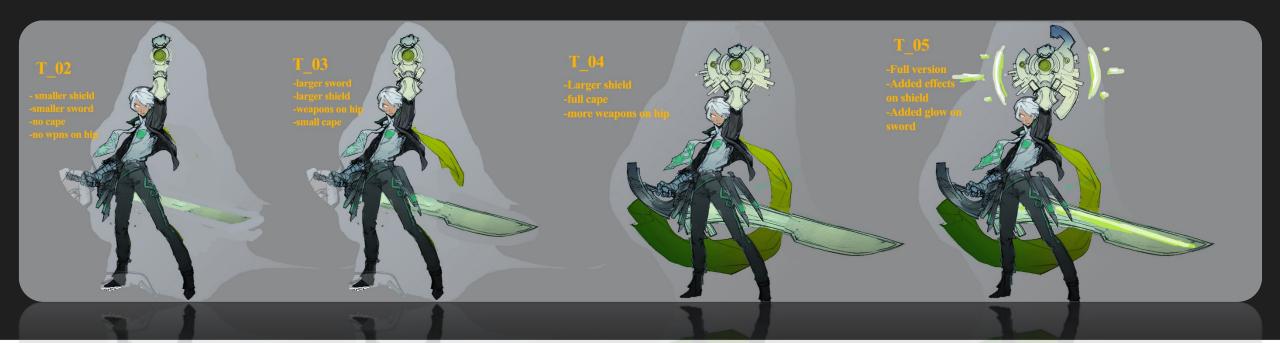

### Concept Art:

Paint desired layers

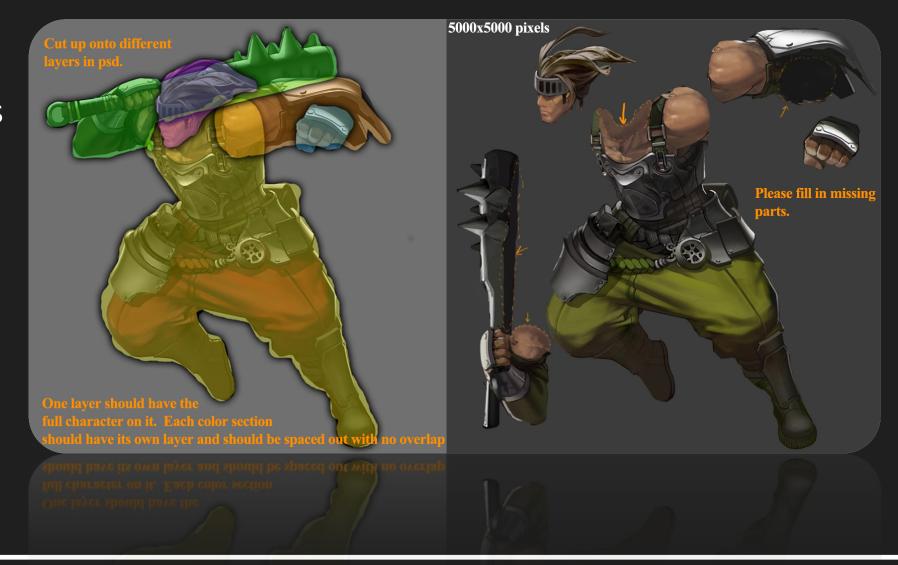

### Concept Art:

• Receive final hero art

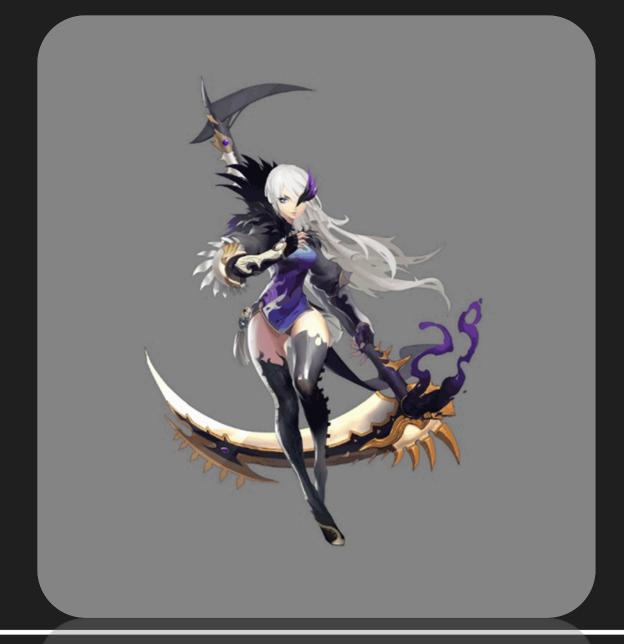

Tools Needed:

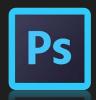

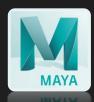

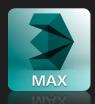

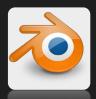

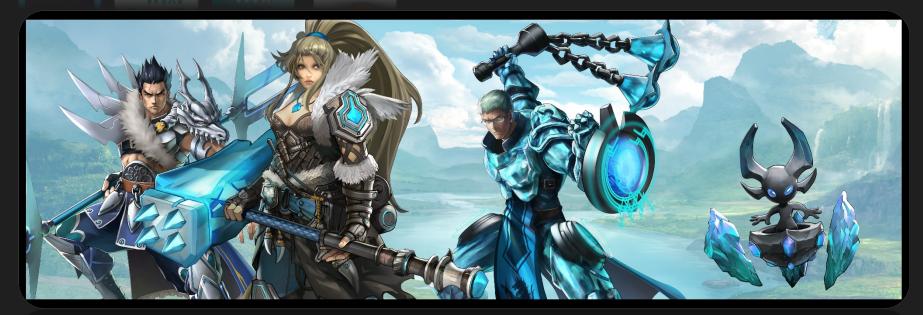

• First Attempt: Hand-trace 2D artwork

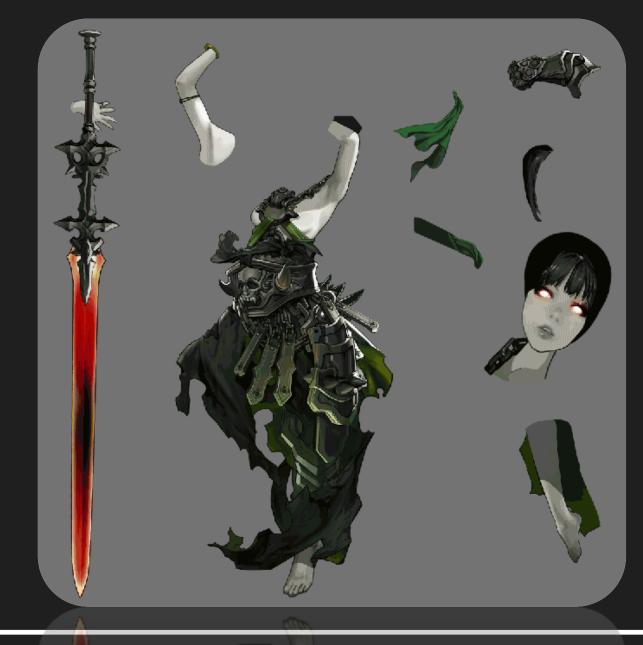

- First Attempt: Hand-trace 2D artwork
- Second Attempt: Splines

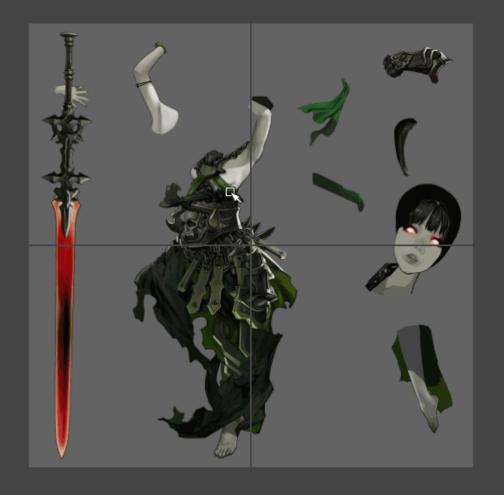

front

Iron

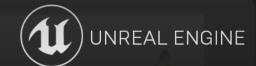

- First Attempt: Hand-trace 2D artwork
- Second Attempt: Splines
- Third Attempt: Photoshop?

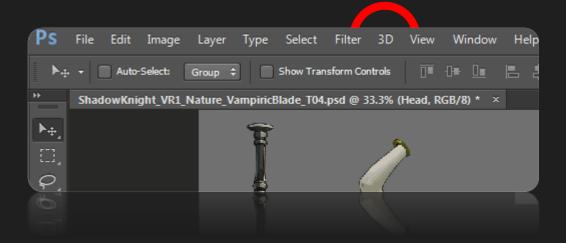

Spread out layers into non-overlapping islands

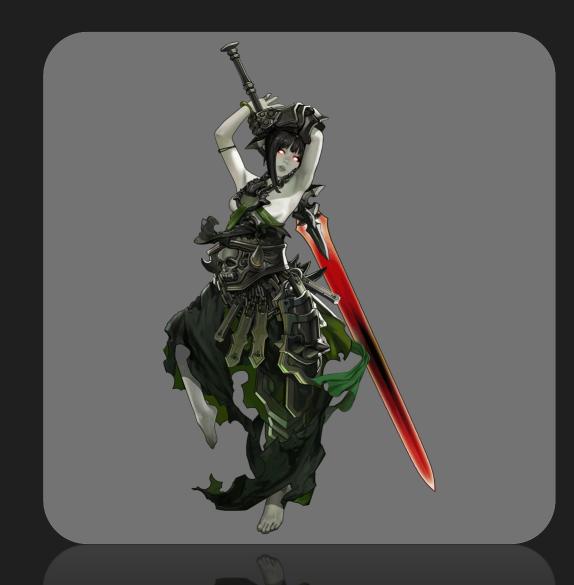

- Spread out layers into non-overlapping islands
- Select negative space with magic wand tool

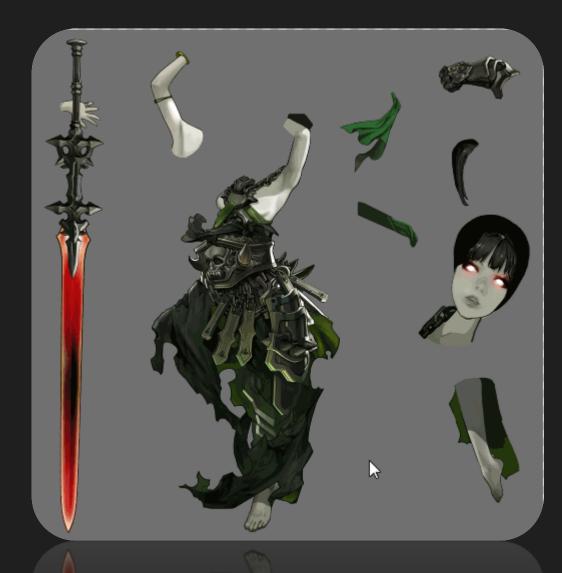

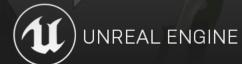

- Spread out layers into non-overlapping islands
- Select negative space with magic wand tool
- Invert Selection
- In a new layer, paint bucket selection in black

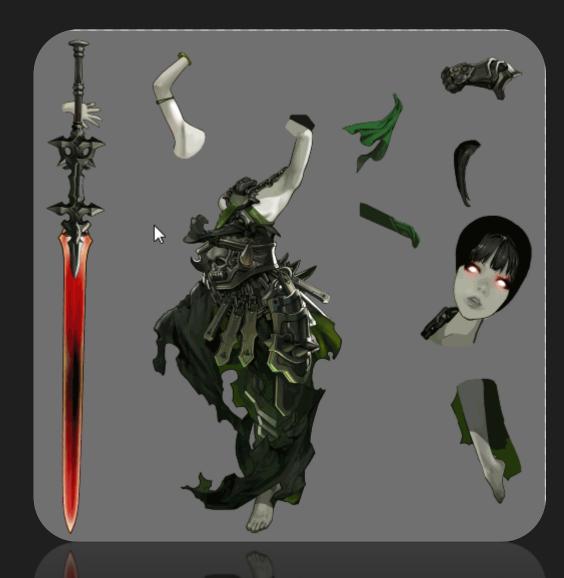

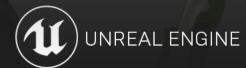

- Spread out layers into non-overlapping islands
- Select negative space with magic wand tool
- Invert Selection
- In a new layer, paint bucket selection in black
- Under 3D menu, New 3D Extrusion from Selected Layer

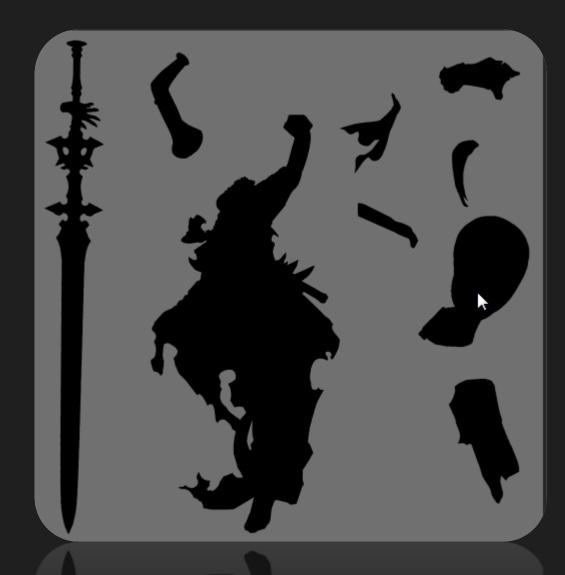

Simplify Mesh

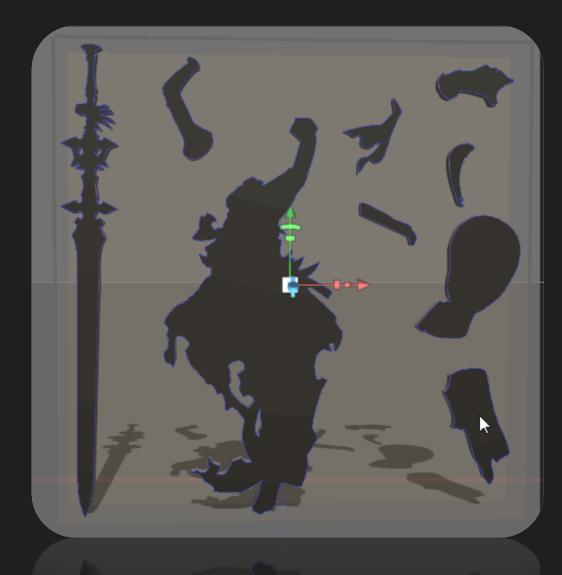

- Simplify Mesh
- Bring into DCC application

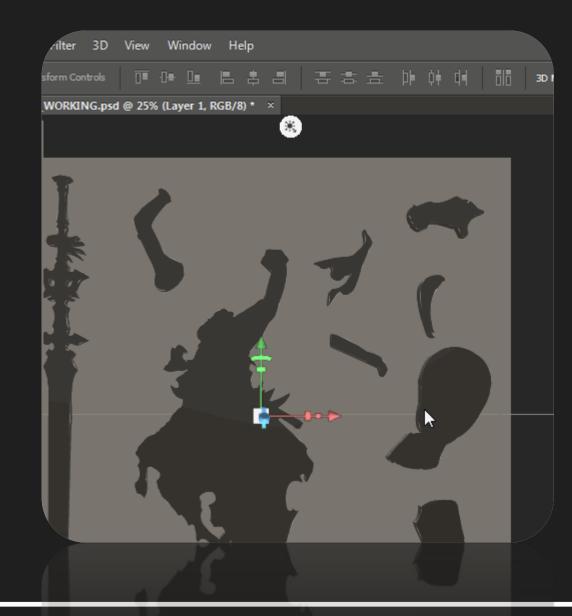

- Simplify Mesh
- Bring into DCC application
- Scale and Position

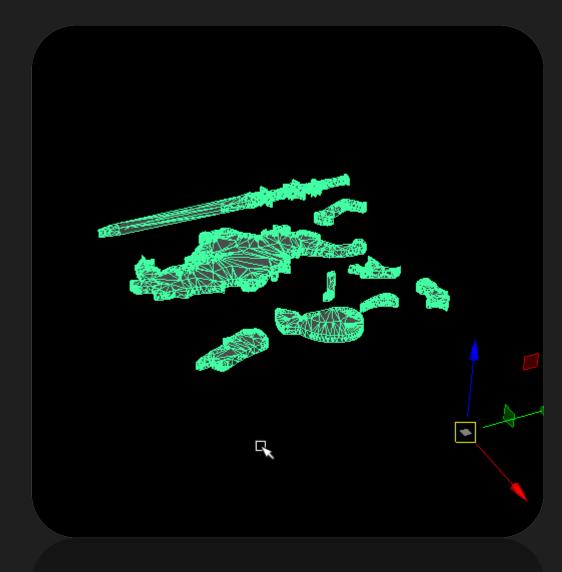

- Simplify Mesh
- Bring into DCC application
- Scale and Position
- Remove back faces

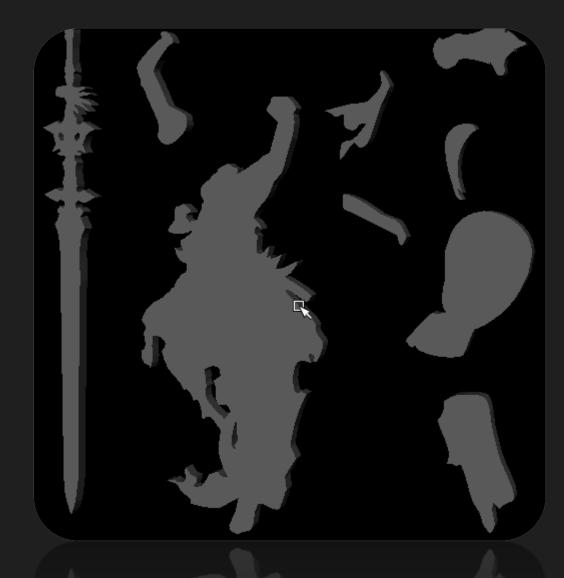

## Texturing:

Tweak UVs to fit texture

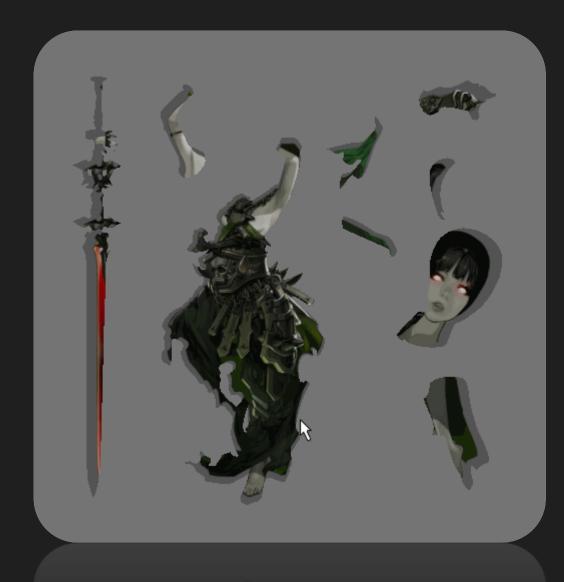

### Texturing:

- Tweak UVs to fit texture
- Duplicate Mesh
- Optimize UVs on duplicate

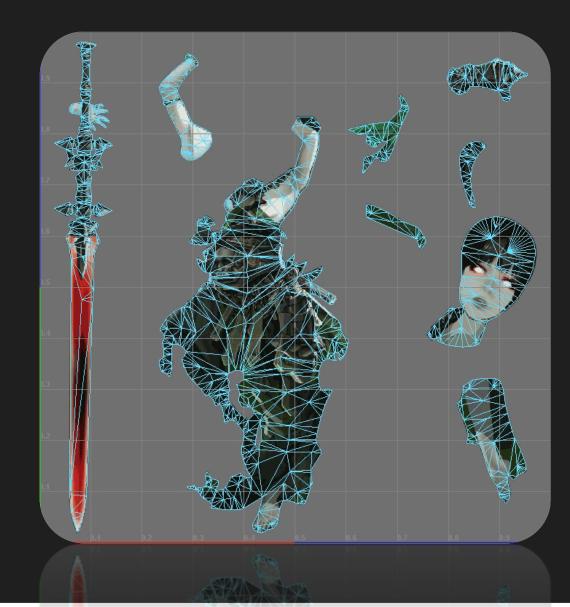

#### Texturing:

- Tweak UVs to fit texture
- Duplicate Mesh
- Optimize UVs on duplicate
- Transfer Maps

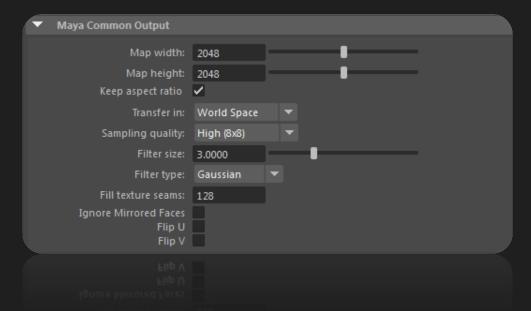

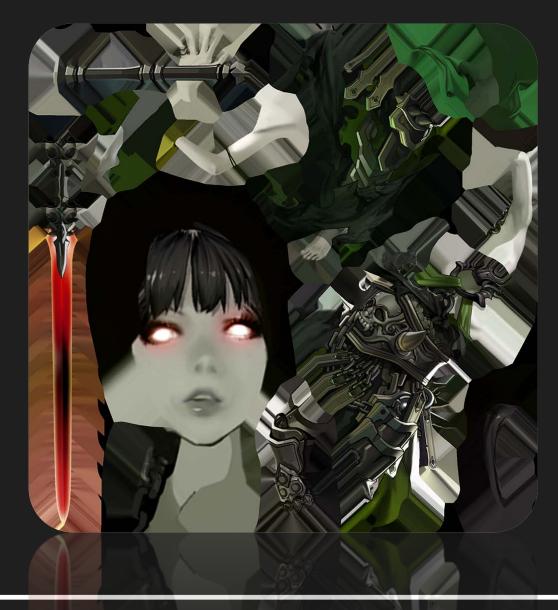

- Prep model for rigging
  - Separate islands into separate meshes

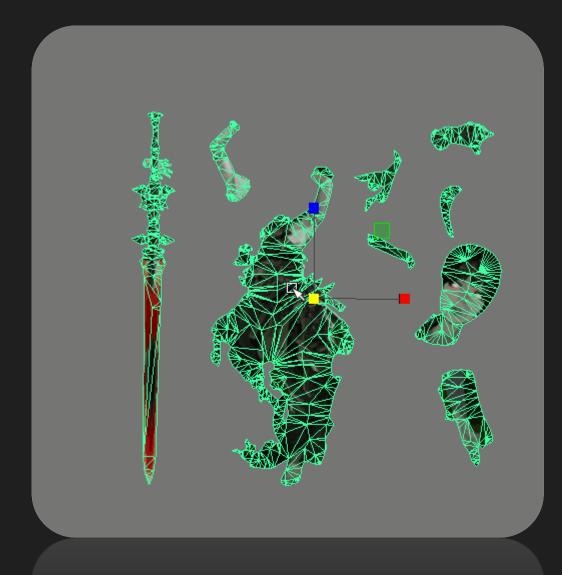

- Prep model for rigging
  - Separate islands into separate meshes
  - Re-combine pieces to look like original art
  - Layer pieces to avoid clipping

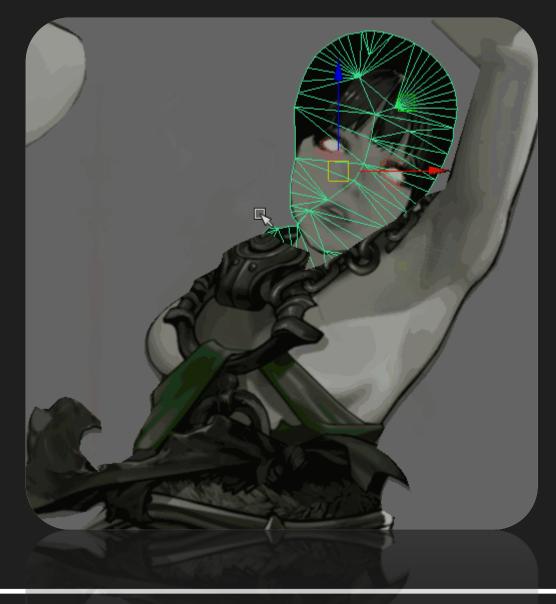

- Add joints only where needed
  - ~20 joints

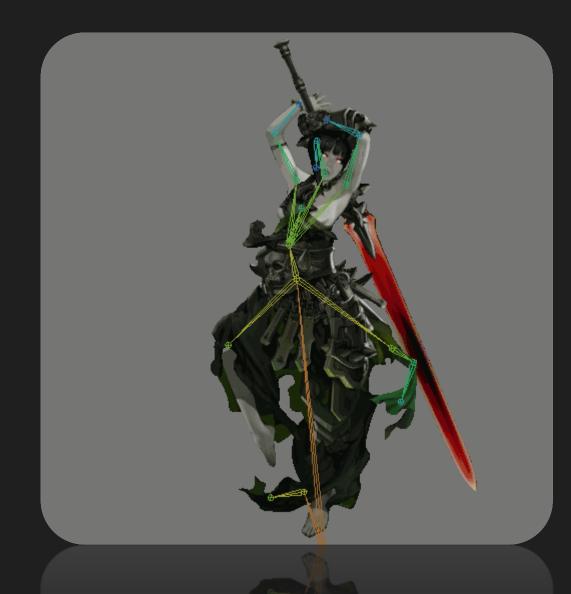

- Add joints only where needed
  - ~20 joints
- Quick Skin-weighting pass

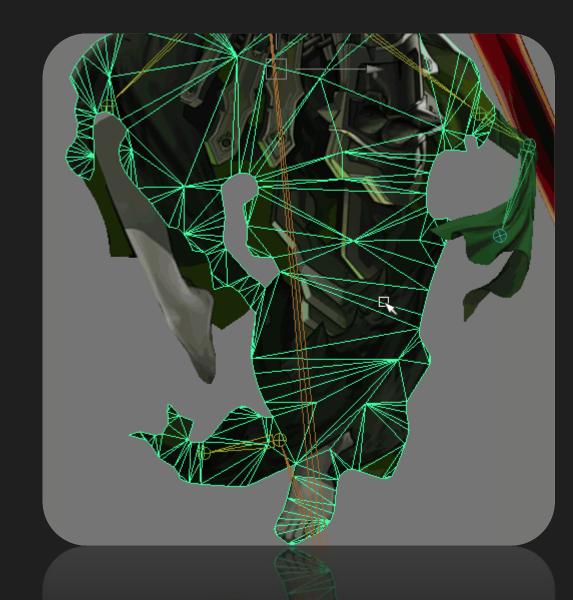

- Add joints only where needed
  - ~20 joints
- Quick Skin-weighting pass
- Utilize root bone for fake "IK" effect

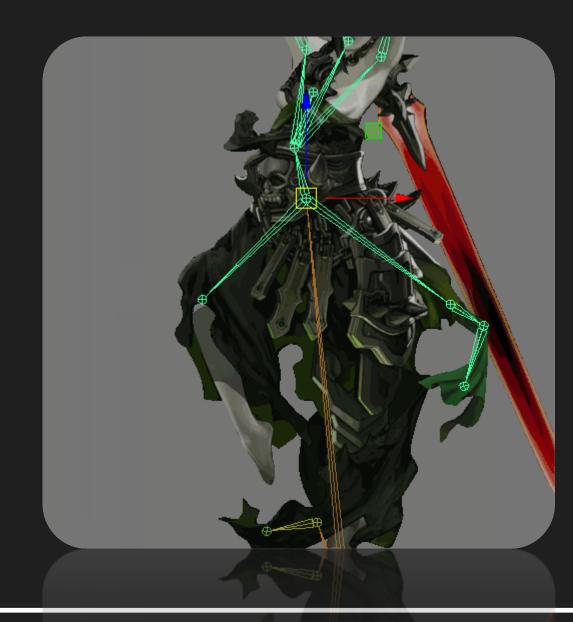

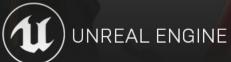

#### Animation:

- Keep it simple.
  - 2 poses
  - 60 120 frames
  - Follow through, overlapping action

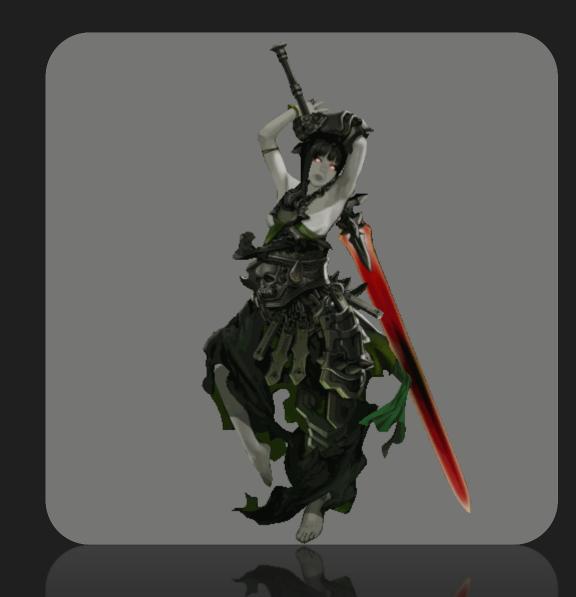

#### **Character Tiers:**

- Treated as new character
- Append joints onto existing skeleton
- Append new animation onto existing animation
- Tiers share animation, but have unique skeletal mesh and textures.

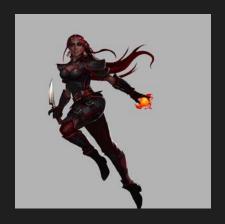

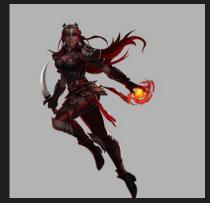

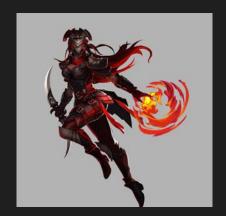

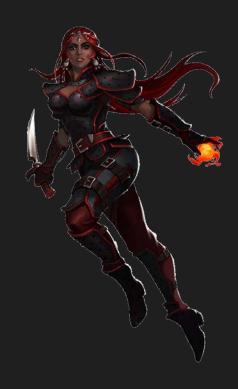

#### **Character Variants:**

- Same geometry, skeleton, and animation
  - Requires only texturing phase of pipeline
    - (transfer maps)

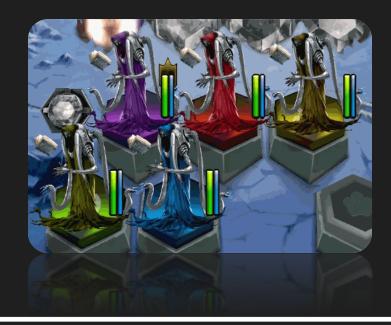

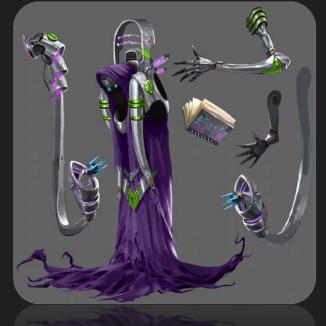

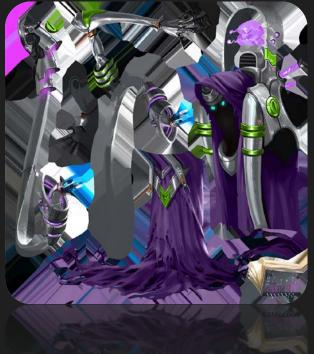

#### Unreal Engine Setup:

- Assets that make up a character:
  - Skeletal Mesh/Skeleton
  - Texture/Icon
  - Animation
  - Character Definition (Data Asset)
  - Character Display (Data Asset)

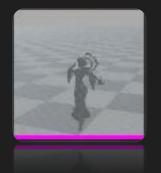

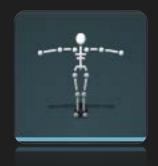

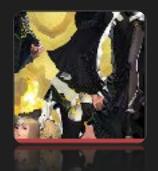

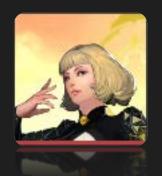

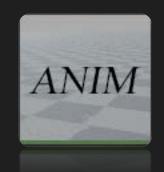

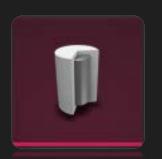

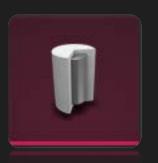

## Summary:

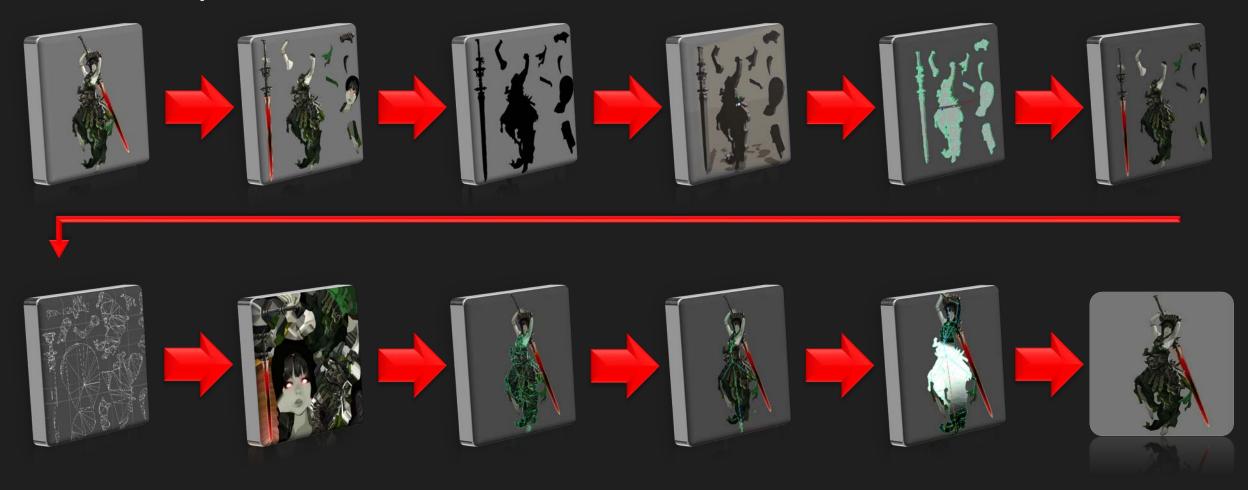

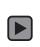

# Questions?

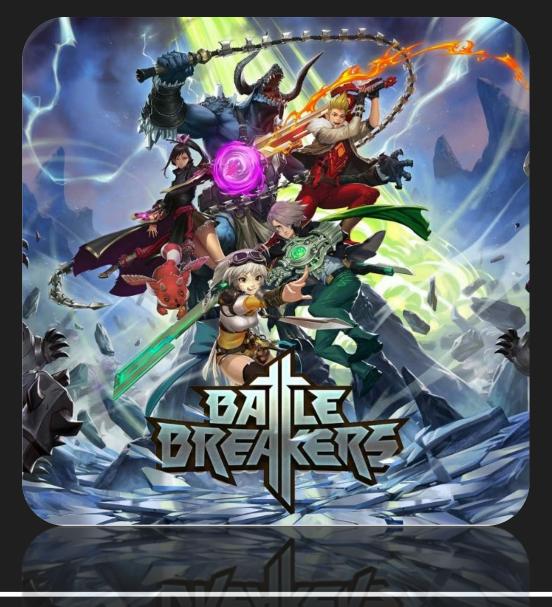